## Electronic Label

Refer to the "Certification" screen for certifications acquired with the transceiver.

- 1. Turn OFF the transceiver, if it is turned ON.
- While holding down [FUNC], rotate [VOL] to turn ON the transceiver. The Set mode is displayed.
- Rotate Rotary Selector or push [▲] or [▼] to Select "Certification" and then push [FUNC] to display certifications.

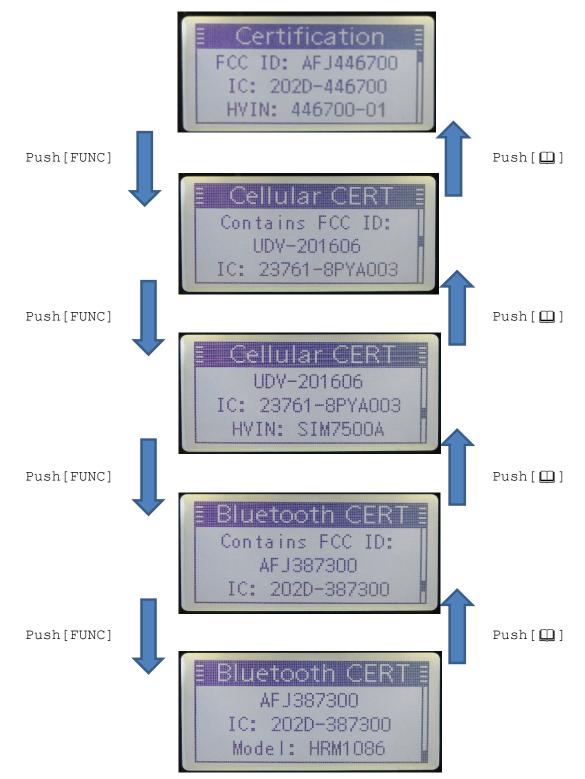